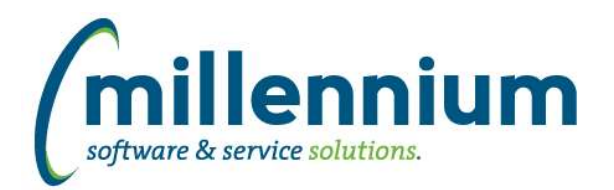

# *FASTFINANCE*

### **Case: 33756 Make the 'Return to Statement Editor' always visible**

When viewing a Financial Statement (summary report), if the user has enough privileges to edit that statement they will now always see a "Go to Statement Editor" button to the left of the filter trail. Previously they would only see this button if they had recently clicked the "Rebuild and Run" button from the editor.

### **Case: 34818 Hyperlinks on footers of Financial Statement Editor Summary report**

Fixed a bug that was introduced in version 4.4.02 where the hyperlinks on the footer totals of the Financial Statement Editor Summary report stopped working.

#### **Case: 34888 Add multiplier to Financial Statement Editor**

Added the ability to specify a multiplier for a line when creating/editing a Financial Statement. This allows you to multiply a line by -1, or by a certain percentage such as 0.08, for example.

Lines that are multiplied by anything other than 1 or -1 cannot be drilled down on as the Transaction Detail would not match, so some hyperlinks will be suppressed if this is used.

The default value when not specified, and for all pre-existing statements, is 1.

This feature is disabled by default, but can be enabled by request. If you wish to use this feature any existing business rule customizations for the Financial Statement Editor will need to be updated first. Please contact Millennium Customer Support to enable this for you.

### **Case: 36413 Financial Statement Editor grid height**

Removed the footer bar that contained the Grid Height slider and modified the grid height to better fit the page.

### **Case: 36519 Trial Balance columns**

When running the Trial Balance report, the columns selected on the Advanced Options tab will now be saved to the user profile (the same way User Defined and Financial Statements works).

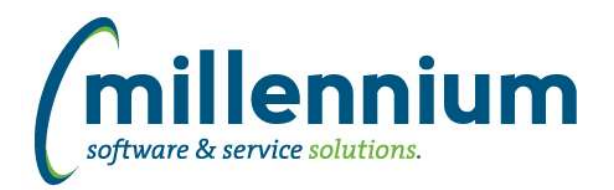

# *Global Changes That Affect All Applications*

### **Case: 36395 CSV export always forces columns output in default order**

Fixed a bug where CSV exports would always output the columns in the default order instead of the order set by the user via the Advanced Options.

### **Case: 36399 New administration form for Database Links**

Created a new form in each application under Queries -> Query Builder -> External Database Links to display all database links that are available to an application's QUERY schema and allow technical administrative users to create or modify these database links.

### **Case: 36460 Don't Display NULL Values on Line Graphs**

Fixed a bug where NULL values in the y-axis field were showing as 0s on line graphs. The line will no longer appear for NULL values.

### **Case: 36500 "Data as of date" label for external modules**

The Client Warehouse Builder will now update the As At data refresh label for custom external applications.

### **Case: 36703 Can't upload to Excel when export to Excel is disabled**

Fixed a bug where a data entry page with Export to Excel turned off and Import from Excel turned on would not show the Excel button on the footer ribbon.